# **certbot-dns-bunny Documentation** *Release 0*

**Matthew W. Thomas**

**Feb 15, 2023**

# **CONTENTS:**

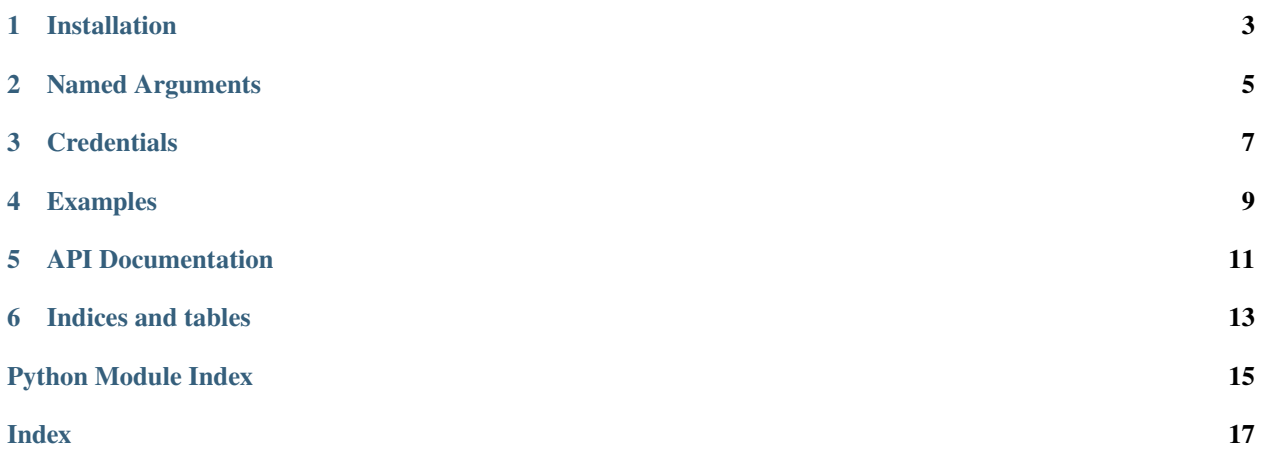

<span id="page-4-1"></span><span id="page-4-0"></span>The dns\_bunny plugin automates the process of completing a dns-01 challenge ([DNS01](https://acme-python.readthedocs.io/en/latest/api/challenges.html#acme.challenges.DNS01)) by creating, and subsequently removing, TXT records using the [Bunny.net](https://bunny.net?ref=e174a06f0l) API.

**Note:** The plugin is not installed by default.

### **ONE**

### **INSTALLATION**

<span id="page-6-0"></span>If you followed the official instructions, you likely installed certbot as a snap. In that case, you can install the plugin by running:

```
snap install certbot-dns-bunny
snap connect certbot:plugin certbot-dns-bunny
```
Alternatively, you can install certbot using pip and install the plugin by running:

pip install certbot-dns-bunny

**TWO**

# **NAMED ARGUMENTS**

<span id="page-8-0"></span>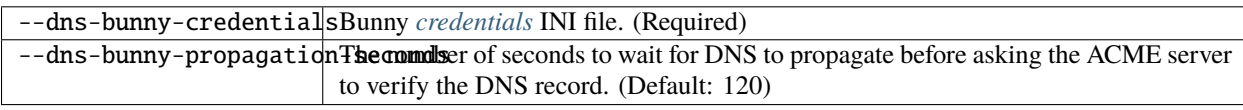

### **THREE**

# **CREDENTIALS**

<span id="page-10-0"></span>Use of this plugin requires a configuration file containing Bunny API credentials, obtained from your [Bunny panel.](https://panel.bunny.net/account)

Bunny API keys are not scoped and give access to all account features.

Listing 1: Example credentials file using restricted API Key:

# Bunny API token used by Certbot dns\_bunny\_api\_key =  $a65e8ebd-45ab-44d2-a542-40d4d009e3bf$ 

The path to this file can be provided interactively or using the --dns-bunny-credentials command-line argument. Certbot records the path to this file for use during renewal, but does not store the file's contents.

**Caution:** You should protect these API credentials as you would the password to your Bunny account. Users who can read this file can use these credentials to issue arbitrary API calls on your behalf. Users who can cause Certbot to run using these credentials can complete a dns-01 challenge to acquire new certificates or revoke existing certificates for associated domains, even if those domains aren't being managed by this server.

Certbot will emit a warning if it detects that the credentials file can be accessed by other users on your system. The warning reads "Unsafe permissions on credentials configuration file", followed by the path to the credentials file. This warning will be emitted each time Certbot uses the credentials file, including for renewal, and cannot be silenced except by addressing the issue (e.g., by using a command like chmod 600 to restrict access to the file).

**FOUR**

### **EXAMPLES**

Listing 1: To acquire a certificate for example.com

```
certbot certonly \
  --authenticator dns-bunny \
  --dns-bunny-credentials ~/.secrets/certbot/bunny.ini \
  -d example.com
```
Listing 2: To acquire a single certificate for both example.com and www. example.com

```
certbot certonly \
 --authenticator dns-bunny \
  --dns-bunny-credentials ~/.secrets/certbot/bunny.ini \
  -d example.com \
  -d www.example.com
```
Listing 3: To acquire a certificate for example.com, waiting 60 seconds for DNS propagation

```
certbot certonly \
  --authenticator dns-bunny \
  --dns-bunny-credentials ~/.secrets/certbot/bunny.ini \
 --dns-bunny-propagation-seconds 60 \
  -d example.com
```
**FIVE**

### **API DOCUMENTATION**

<span id="page-14-0"></span>Certbot plugins implement the Certbot plugins API, and do not otherwise have an external API.

**SIX**

# **INDICES AND TABLES**

- <span id="page-16-0"></span>• genindex
- modindex
- search

# **PYTHON MODULE INDEX**

<span id="page-18-0"></span>c

certbot\_dns\_bunny, [1](#page-4-0)

### **INDEX**

## <span id="page-20-0"></span>C

certbot\_dns\_bunny module,  $1$ 

### M

module certbot\_dns\_bunny, [1](#page-4-1)